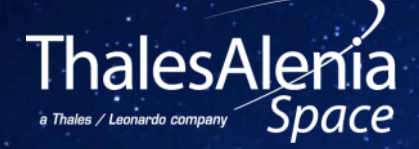

# COUPLING TOOLS FOR SPACEWIRE ON-BOARD NETWORK: SIMULATION, CONFIGURATION AND VALIDATION

ISC2022: Paper number 71, B.Attanasio

**Date:** 17/10/2022 **Ref:** xxxxx **Template:** 83230347-DOC-TAS-EN-006 /// 1

#### **PROPRIETARY INFORMATION**

This document is not to be reproduced, modified, adapted, published, translated in any material form in whole or in part nor disclosed to any third party without the prior written permission of Thales Alenia Space. © 2022 Thales Alenia Space All rights reserved

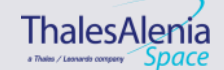

**MOST** for Modelling of Spacecraft Traffic (not only SpW, but SpF, 1553, CAN)

Goal of MOST:

- To support SpW network design and optimization
- To allow SpW networks performances analysis from the beginning, without waiting for system testing phase
- To offer a progressive tool for SpW experts who would like to integrate specific SpW components, or to update existing library with regard to standard upgrades

# MOST simulator is dedicated to the following users:

- System engineers who have to design network topology and to perform validation tests.
- Developers who would need to test new component features or new protocol.

# **Does MOST behave like a real network?**

**SPACEMAN** is a SpaceWire Network Management Tool used to discover and configure a network using some features of either the NDCP protocol or the RMAP protocol.

III It sends request over the Network and discover the nodes depending on the answers.

**Ref:**

#### **PROPRIETARY INFORMATION**

This document is not to be reproduced, modified, adapted, published, translated in any material form in whole or in part nor disclosed to any third party without the prior written permission of Thales Alenia Space. © 2022 Thales Alenia Space All rights reserved

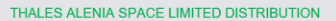

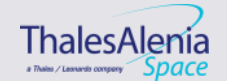

**Date:** 17/10/2022 /// 2

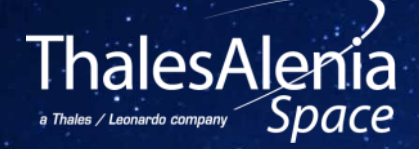

# **RMAP REGISTERS IMPLEMENTATION IN MOST SIMULATOR**

#### **PROPRIETARY INFORMATION**

This document is not to be reproduced, modified, adapted, published, translated in any material form in whole or in part nor disclosed to any third party without the prior written permission of Thales Alenia Space. @ 2022 Thales Alenia Space All rights reserved

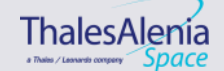

# *RMAP logic implemented/modified specifically at node level:*

## III The implemented registers are:

- The DeviceID register (0x105): Identity number
- The Router Identity register (0x101): Identity number
- The Network Discovery Register (0x100): Dynamic Status Information
- The general purpose register (0x106): Special Memory to Write and then Read

### Real computer Memory reserved and managed at C++ level

■ Read and Write in the corresponding memories

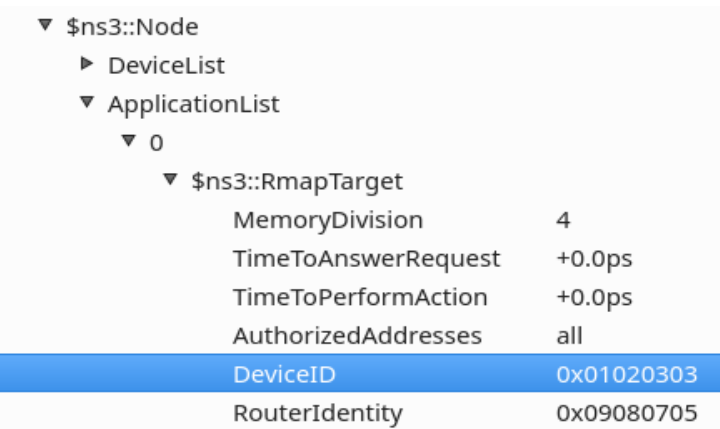

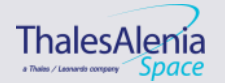

**Date:** 17/10/2022 **Ref:** xxxxx  $/1/4$ 

#### **Template:** 83230347-DOC-TAS-EN-006

#### **PROPRIETARY INFORMATION**

This document is not to be reproduced, modified, adapted, published, translated in any material form in whole or in part nor disclosed to any third party without the prior written permission of Thales Alenia Space. © 2022 Thales Alenia Space All rights reserved

- $\overline{\phantom{a}}$  \$ns3::Node
	- Devicel ist
	- ApplicationList
		- $\sqrt{ }$  0
	- \* \$ns3::RmapTarget MemoryDivision 4 TimeToAnswerRequest  $+0.0<sub>ps</sub>$ **TimeToPerformAction**  $+0.0<sub>DS</sub>$ AuthorizedAddresses all 0x11110f0f **DeviceID** StartTime  $+0.0<sub>DS</sub>$ StopTime  $+0.0<sub>ps</sub>$  $\Omega$ SystemId ▶ \$ns3::EndPointInterruptManager \* \$ns3::RmapCommandReceiver EmmissionBuffer

1000 false

80

32

CheckBufferTotalSize **HeaderDeleted** SpaceWireLogicalAddress LocalKey

# *Configuration of a Device ID Real computer Memory reserved*

A memory that contains registers has been implemented in the RMAP node.

An RMAP query can access any register in memory, ranging from address 0x0 to address 0x200 (512).

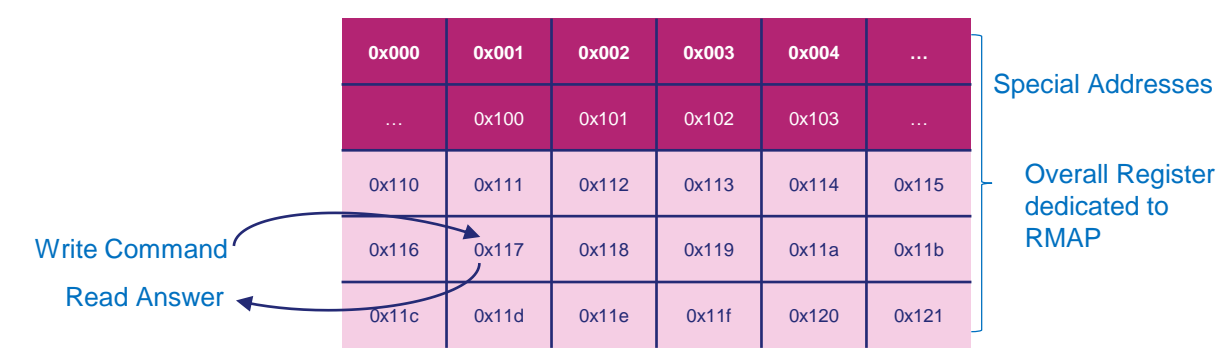

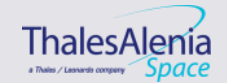

#### **PROPRIETARY INFORMATION**

New Registers implemented

This document is not to be reproduced, modified, adapted, published, translated in any material form in whole or in part nor disclosed to any third party without the prior written permission of Thales Alenia Space. @ 2022 Thales Alenia Space All rights reserved

**Template:** 83230347-DOC-TAS-EN-006

**Date:** 17/10/2022

# **NETWORK DISCOVERY REGISTER FOR RMAP NODE: EXPLANATION**

III No configuration in the GUI: Automatically managed by the node

**III** Structure of the Network Discovery Register for a node

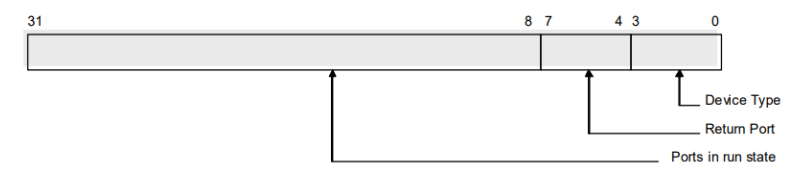

Figure 9-4 Network Discovery Register Fields

III For a device the values are the following ones:

- Not a Router so considered as "Unknown Device": 0000
- Only 1 port so always the same return port
- Only one port and always active so run state is constant and equal to 1

**Bits 3:0 : 0000 (device Type)** Bits 7:4 : 0001 (return port = port 1) Bits 31:8 : 0…000000001 (port 1 in Run State)

## III Also done for the router shown later in the validation part.

**Date:** 17/10/2022 **Ref:** xxxxx

#### **PROPRIETARY INFORMATION**

This document is not to be reproduced, modified, adapted, published, translated in any material form in whole or in part nor disclosed to any third party without the prior written permission of Thales Alenia Space. © 2022 Thales Alenia Space All rights reserved

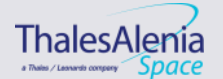

/// 6

**Template:** 83230347-DOC-TAS-EN-006

## *Modification of the Router Structure*

Port 0 is a Logical Port and is fully internal to the switch

The RMAP application produces a reply which is subsequently sent back through the port where the initial RMAP command arrived through.

Packets sent to any port of the router with a target address 0 are routed to the RMAP application of the router (internally without any real HW port).

The Device ID register and the Router identity register are accessed exactly the same way as the Device ID register of the RMAP node.

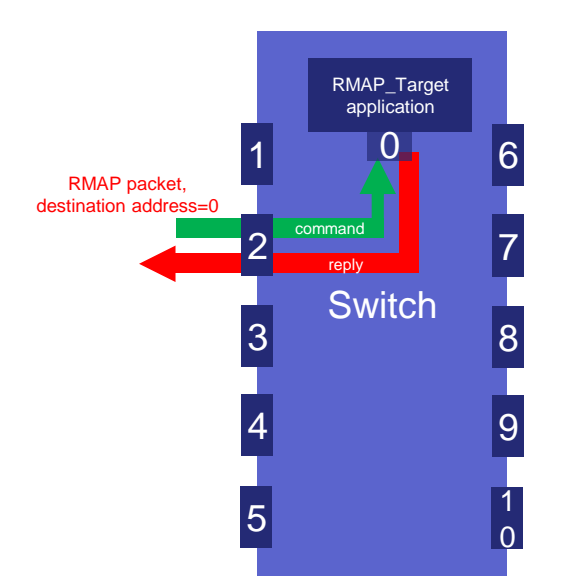

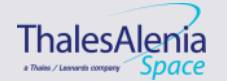

**Date:** 17/10/2022 **Ref:** xxxxx **Template:** 83230347-DOC-TAS-EN-006 /// 7

#### **PROPRIETARY INFORMATION**

This document is not to be reproduced, modified, adapted, published, translated in any material form in whole or in part nor disclosed to any third party without the prior written permission of Thales Alenia Space. @ 2022 Thales Alenia Space All rights reserved

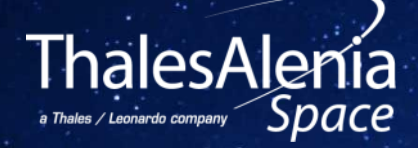

# **LINK WITH HARDWARE INTERFACE**

#### **PROPRIETARY INFORMATION**

This document is not to be reproduced, modified, adapted, published, translated in any material form in whole or in part nor disclosed to any third party without the prior written permission of Thales Alenia Space. @ 2022 Thales Alenia Space All rights reserved

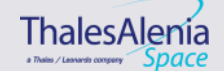

# *Main Principle:*

## **III Add a new MOST Building Block**

- Goal is to make the bridge between the simulation world and the Real HW World
- Use the STAR-System libraries to interface with the board

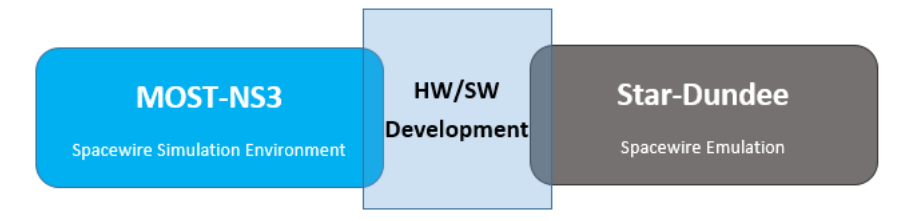

# *STAR-DUNDEE SpaceWire PCI Express board:*

**III** Connected to the development PC for MOST

- Provides 3 SpaceWire interfaces
- And a PCI express connection

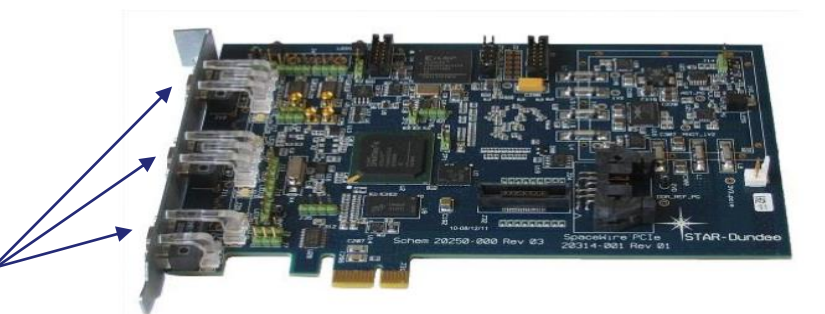

**PROPRIETARY INFORMATION**

This document is not to be reproduced, modified, adapted, published, translated in any material form in whole or in part nor disclosed to any third party without the prior written permission of Thales Alenia Space. @ 2022 Thales Alenia Space All rights reserved

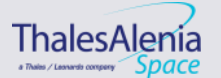

 $11/9$ 

**Template:** 83230347-DOC-TAS-EN-006

**Date:** 17/10/2022 **Ref:** xxxxx

# *Code Architecture:*

- New Folder in "*model"* representing a new MOST building block
- III Star-System is a folder apart where the libraries for the board are implemented

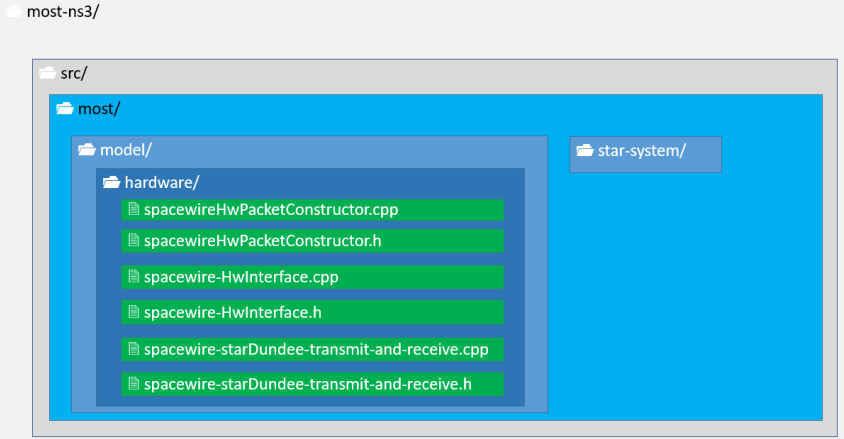

## **Blue**: Existing Spacewire Basis functions

**Green**: functions developed for HW/SW Node

**Orange**: starsystem functions used (not all)  $\rightarrow$ Board dependant

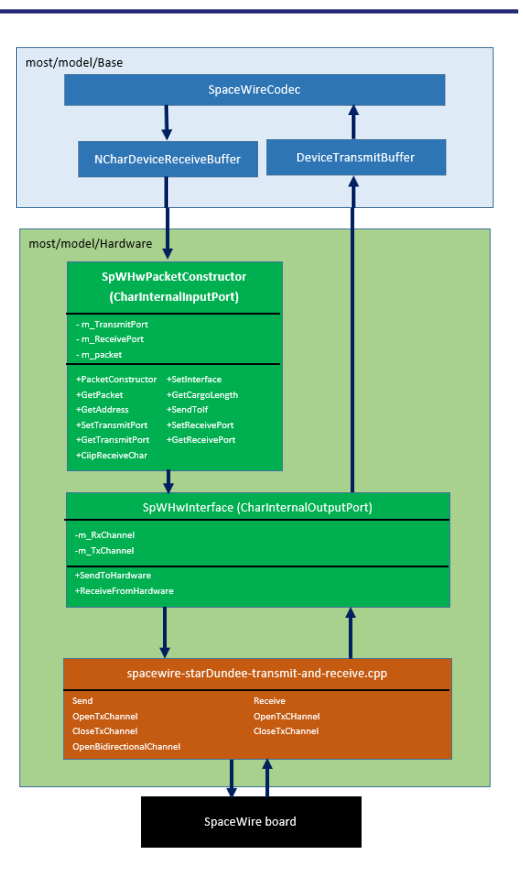

a Thains / Leanards company

Space

**PROPRIETARY INFORMATION**

This document is not to be reproduced, modified, adapted, published, translated in any material form in whole or in part nor disclosed to any third party without the prior written permission of Thales Alenia Space. @ 2022 Thales Alenia Space All rights reserved

THALES ALENIA SPACE LIMITED DISTRIBUTION

 $/1/10$ 

**Template:** 83230347-DOC-TAS-EN-006

**Date:** 17/10/2022 **Ref:** xxxxx

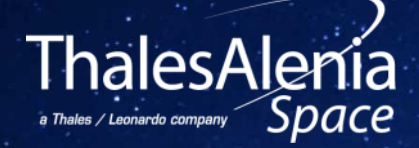

# **INTER FUNCTIONING WITH SPACEMAN**

**Date:** 17/10/2022 **Ref:** xxxxx **Template:** 83230347-DOC-TAS-EN-006 /// 11

#### **PROPRIETARY INFORMATION**

This document is not to be reproduced, modified, adapted, published, translated in any material form in whole or in part nor disclosed to any third party without the prior written permission of Thales Alenia Space. @ 2022 Thales Alenia Space All rights reserved

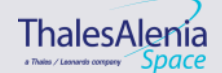

# **VALIDATION AT MOST LEVEL : NODE – 1/4**

*Traffic definition in MOSTGui at the emitter level: Request with the Target Memory and Data Length for an Rmap Node*

*Node Configuration in MOSTGui at the receiver level*

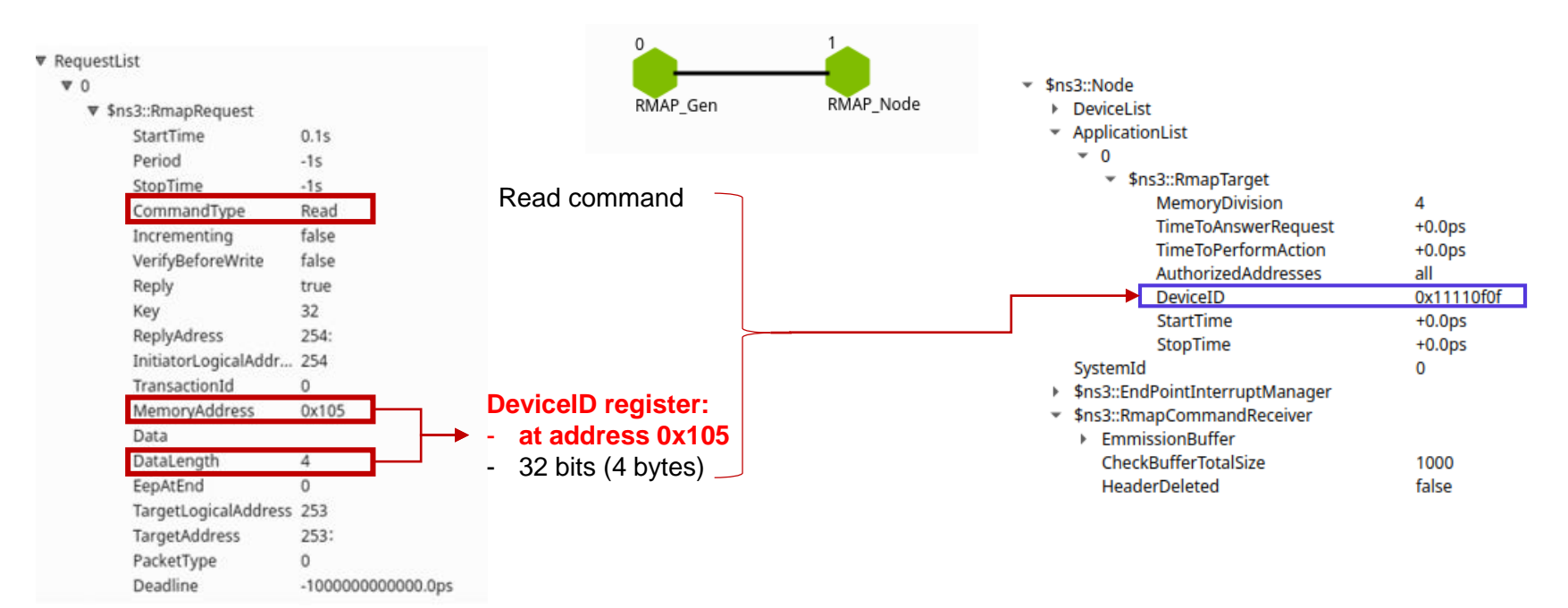

#### **PROPRIETARY INFORMATION**

This document is not to be reproduced, modified, adapted, published, translated in any material form in whole or in part nor disclosed to any third party without the prior written permission of Thales Alenia Space. @ 2022 Thales Alenia Space All rights reserved

THALES ALENIA SPACE LIMITED DISTRIBUTION

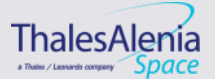

**Template:** 83230347-DOC-TAS-EN-006

**Date:** 17/10/2022 **Ref:** xxxxx

# **VALIDATION AT MOST LEVEL : NODE – 2/4**

### *Command sent by SPACEMAN*

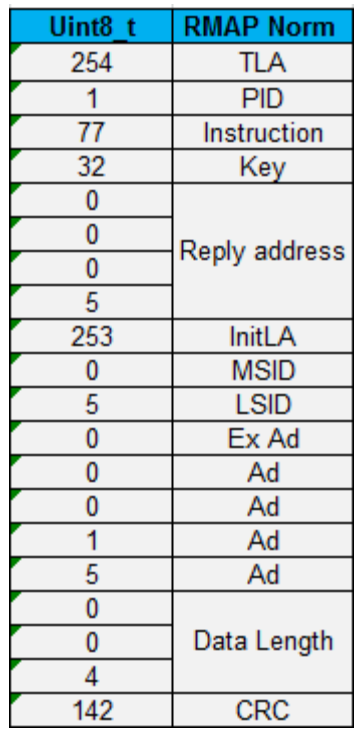

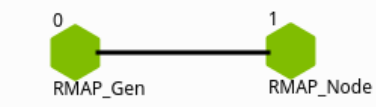

*Degenerated test, not used with SPACEMAN because only one node and not a full network.*

### *Command sent by the generator in MOST*

SERIALIZING TargetLogicalAddress F 254 SERIALIZING Protocolidentifier F 1 SERIALIZING Instruction F 77 SERIALIZING Key F 32 SERIALIZING ReplyAdress F 0 SERIALIZING ReplyAdress F 0 SERIALIZING ReplyAdress F 0 SERIALIZING ReplyAdress F 5 SERIALIZING InitiatorLogicalAddress F 253 SERIALIZING TransactionIdentifier F0 SERIALIZING TransactionIdentifier F 5 SERIALIZING ExtendedAddress F 0 SERIALIZING Address F 0 SERIALIZING Address F 0 SERTAL TZTNG Address F 1 SERIALIZING Address F 5 SERIALIZING DataLength F 0 SERIALIZING DataLength F 0 SERIALIZING DataLength F 4 SERIALIZING HeaderCRC F 0 SERIALIZING Eop F

### *Reply sent by the target in MOST*

SERIALIZING InitiatorLogicalAddress SERIALIZING ProtocolIdentifier F 1 SERIALIZING Instruction F 13 SERIALIZING Status F 0 SERIALIZING TargetLogicalAddress F 2 SERIALIZING TransactionIdentifier F SERIALIZING TransactionIdentifier F SERIALIZING Reserved F 0 SERIALIZING DataLength F 0 SERIALIZING DataLength F 0 SERIALIZING DataLength F 4 SERIALIZING HeaderCRC F 0 SERIALIZING Data F 0 Device SERIALIZING Data F 1 SERIALIZING Data F 17 SERIALIZING Data F 52 SERIALIZING DataCRC F 0 SERIALIZING Eop F

### *Reply received by SPACEMAN*

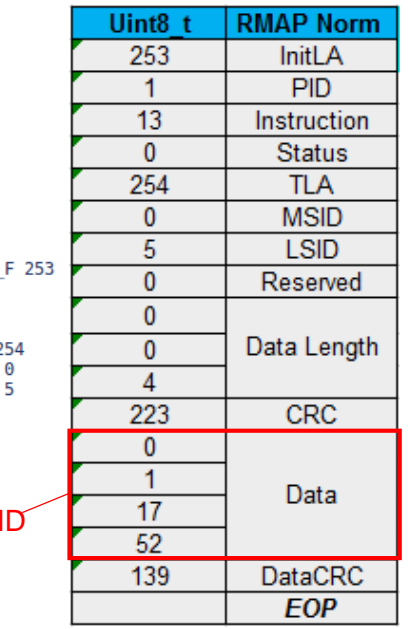

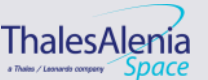

#### **PROPRIETARY INFORMATION**

This document is not to be reproduced, modified, adapted, published, translated in any material form in whole or in part nor disclosed to any third party without the prior written permission of Thales Alenia Space. © 2022 Thales Alenia Space All rights reserved

THALES ALENIA SPACE LIMITED DISTRIBUTION

**Template:** 83230347-DOC-TAS-EN-006

**Date:** 17/10/2022 **Ref:** xxxxx

/// 13

### *Network Discovery Register*

*Traffic definition in MOSTGui at the emitter level: Request with the Target Memory and DataLength*

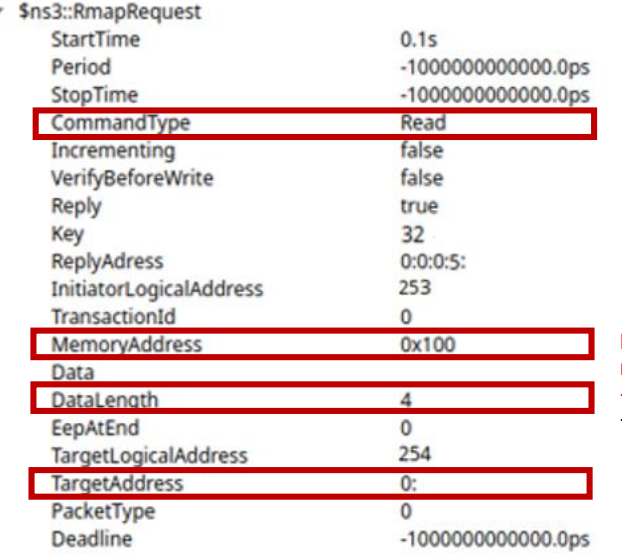

### **Network discovery register:**

- **at address 0x100**
- 32 bits (4 bytes)

Destination address 0 to reach the configuration port

### *Node Configuration in MOSTGui at the 10X router*

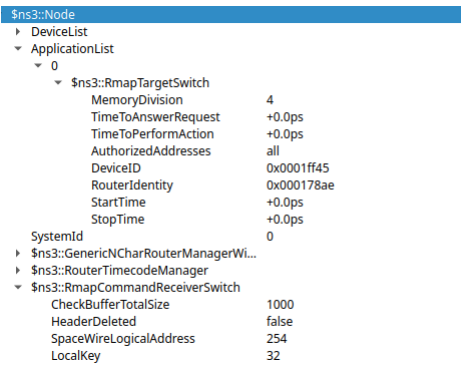

### *Topology: only ports 5, 6 and 8 will be in the RUN STATE*

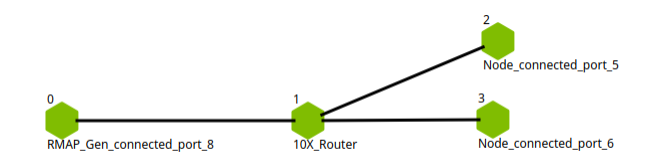

**Date:** 17/10/2022

٠

**Ref:** xxxxx /// 14

**Template:** 83230347-DOC-TAS-EN-006

#### **PROPRIETARY INFORMATION**

This document is not to be reproduced, modified, adapted, published, translated in any material form in whole or in part nor disclosed to any third party without the prior written permission of Thales Alenia Space. @ 2022 Thales Alenia Space All rights reserved

# **VALIDATION AT MOST LEVEL : ROUTER – 4/4**

## *Network Discovery Register*

### SERIALIZING

SERIALIZING TargetLogicalAddress F 254 SERIALIZING Protocolidentifier F 1 SERIALIZING Instruction F 01001001 SERIALIZING Key F 32 SERIALIZING ReplyAdress F 0 SERIALIZING ReplyAdress F 0 SERIALIZING ReplyAdress F 0 SERIALIZING ReplyAdress F 5 SERIALIZING InitiatorLogicalAddress F 253 SERIALIZING TransactionIdentifier F 0 SERIALIZING TransactionIdentifier F 0 SERIALIZING ExtendedAddress F 0 SERIALIZING Address F 0 SERIALIZING Address F 0 SERIALIZING Address F 1 SERIALIZING Address F 0 SERIALIZING DataLength F 0 SERIALIZING DataLength F 0 SERIALIZING DataLength F 4 SERIALIZING HeaderCRC F 0 SERIALIZING Eop F

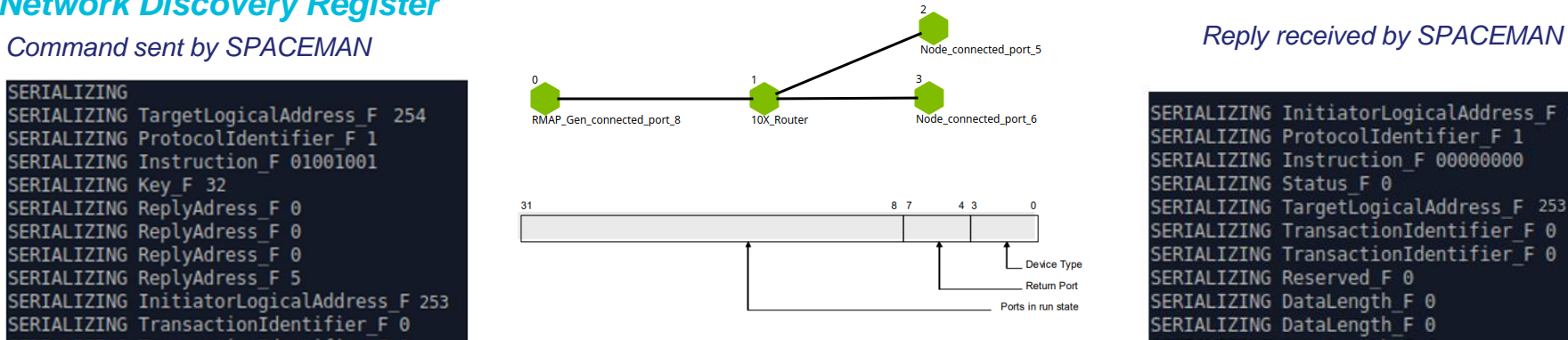

Figure 9-4 Network Discovery Register Fields

Bits 3:0 : 0001 (router) Bits 7:4 : 1000 (return port = port 8) Bits 31:8 : 0…010110000 (port 5,6, and 8 in run state) …987654321

### Automatic update of the return port at every RMAP Request

SERIALIZING InitiatorLogicalAddress F 254 SERIALIZING ProtocolIdentifier F 1 SERIALIZING Instruction F 00000000 SERIALIZING Status F 0 SERIALIZING TargetLogicalAddress\_F 253 SERIALIZING TransactionIdentifier F 0 SERIALIZING TransactionIdentifier F 0 SERIALIZING Reserved F 0 SERIALIZING DataLength F 0 SERIALIZING DataLength F 0 SERIALIZING DataLength F 4 SERIALIZING HeaderCRC F 0 SERIALIZING Data F 129 10000001 SERIALIZING Data F 176 10110000 SERIALIZING Data F 0 00000000 SERIALIZING Data F 0 00000000 SERIALIZING DataCRC F 0 SERIALIZING Eop F

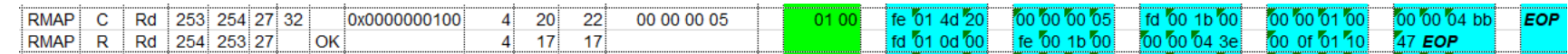

#### **Date:** 17/10/2022

/// 15

#### **Ref:** xxxxx **Template:** 83230347-DOC-TAS-EN-006

#### **PROPRIETARY INFORMATION**

This document is not to be reproduced, modified, adapted, published, translated in any material form in whole or in part nor disclosed to any third party without the prior written permission of Thales Alenia Space. @ 2022 Thales Alenia Space All rights reserved

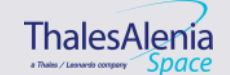

# **VALIDATION AT MOST LEVEL WITH SPACEMAN BEHAVIOR – 1/3**

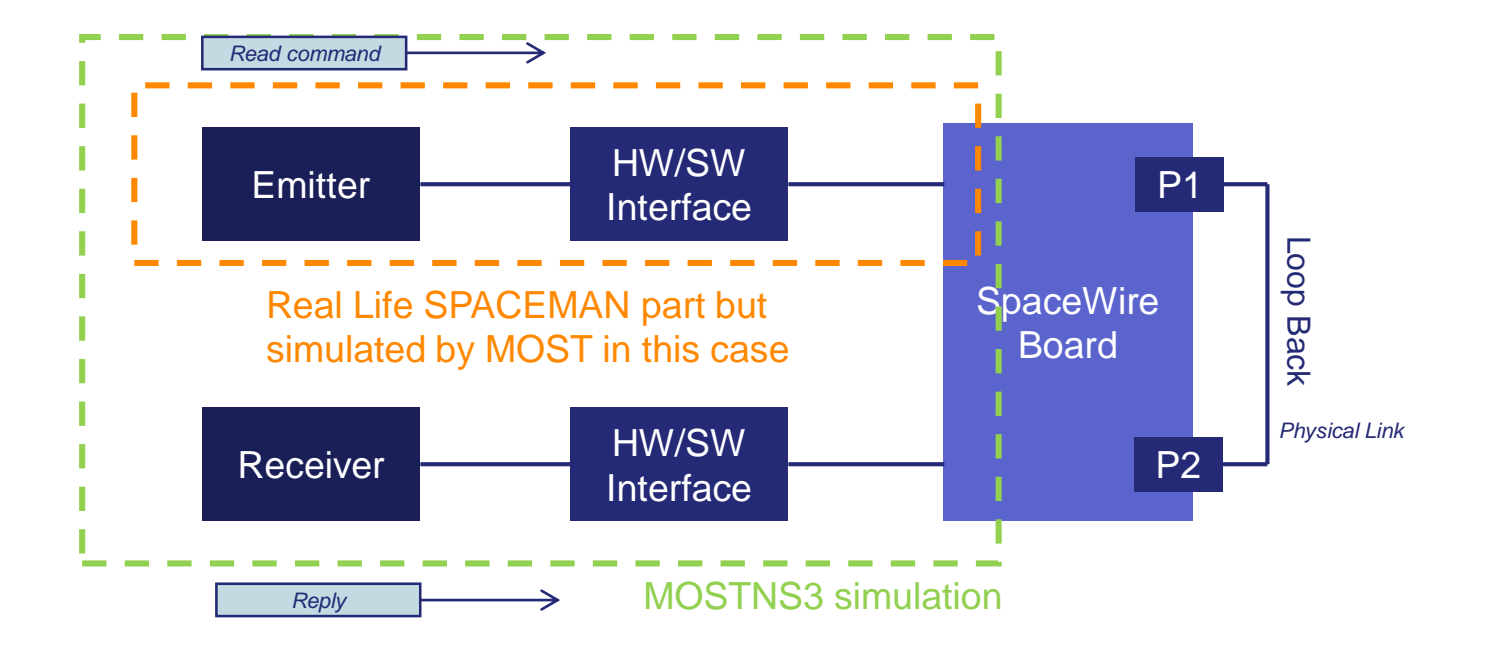

This simulation was done entirely on MOSTGui: RMAP\_HW\_SW\_LOOPBACK

#### **PROPRIETARY INFORMATION**

This document is not to be reproduced, modified, adapted, published, translated in any material form in whole or in part nor disclosed to any third party without the prior written permission of Thales Alenia Space. @ 2022 Thales Alenia Space All rights reserved

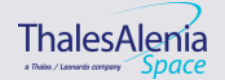

# **FINAL END-TO-END TESTS**

# *Loopback Tests:*

- **Emitter part with CPTP Node + HW/SW Node**
- Receiving part with CPTP Node + HW/SW Node

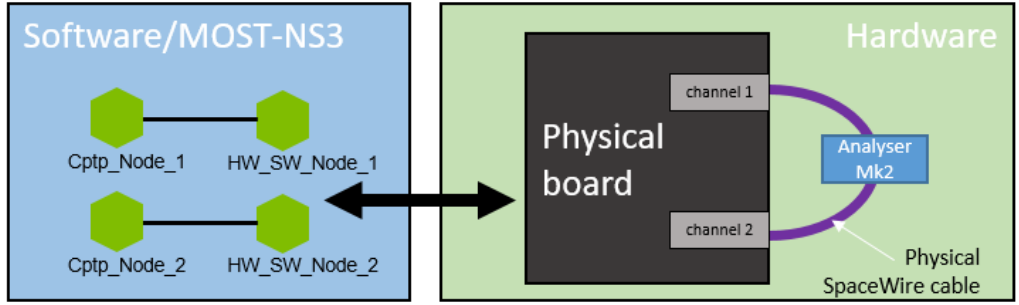

# *Sniffer:*

Check on the physical link that packets are well sent

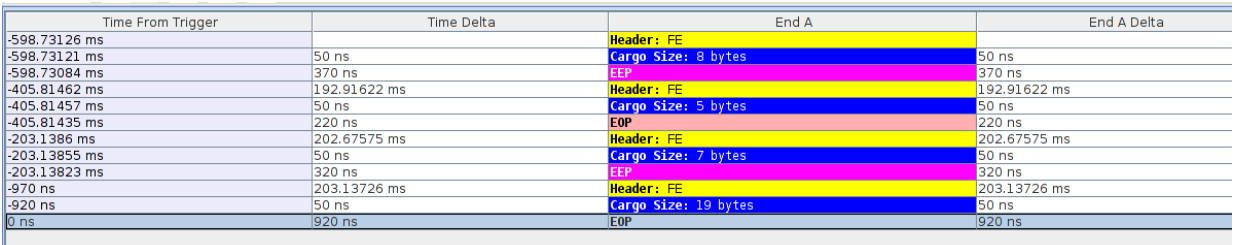

**PROPRIETARY INFORMATION**

# *Basic Validation with ATOM for compatibility:*

- Simple Sending
- Simple Emitting
- **Loop back tests**

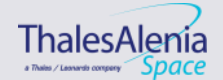

**Date:** 17/10/2022

This document is not to be reproduced, modified, adapted, published, translated in any material form in whole or in part nor disclosed to any third party without the prior written permission of Thales Alenia Space. @ 2022 Thales Alenia Space All rights reserved

**Ref:** xxxxx /// 17

**Template:** 83230347-DOC-TAS-EN-006

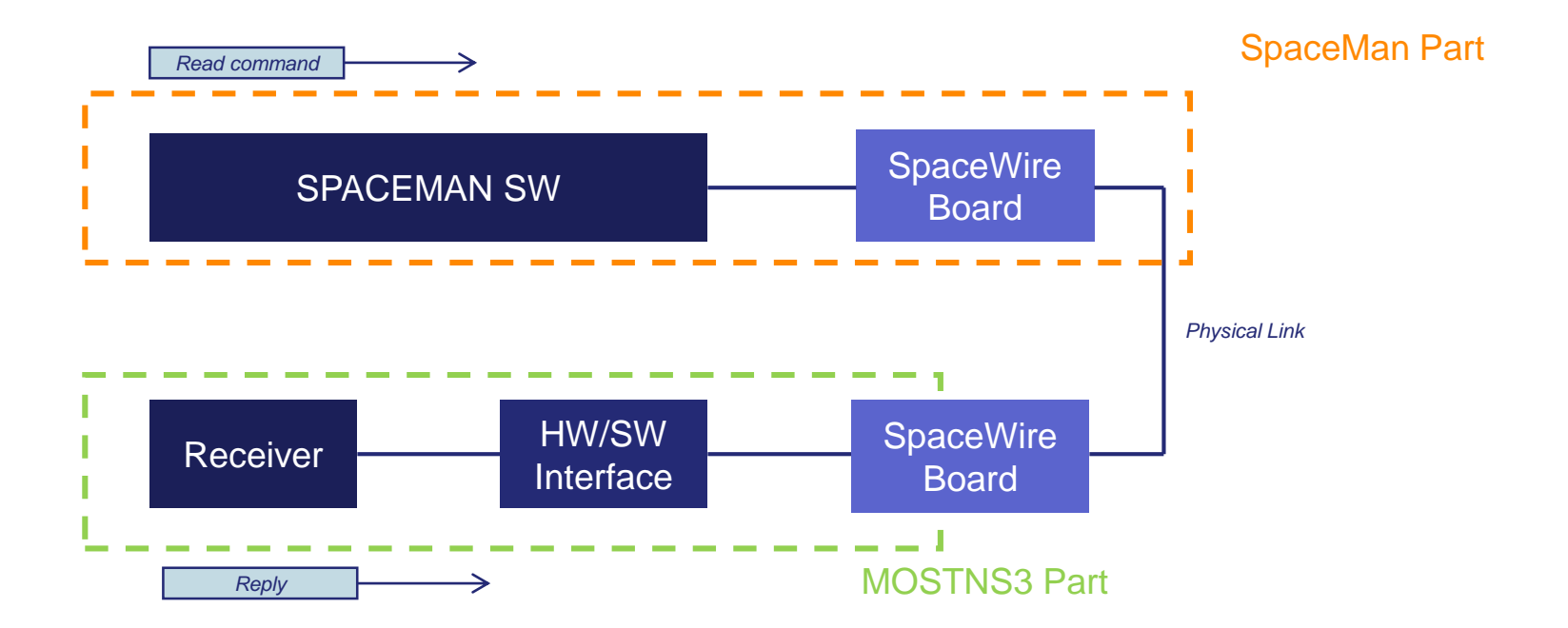

SPACEMAN and MOST are working independently but sharing information through RMAP commands

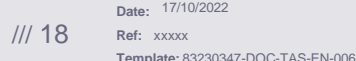

#### **PROPRIETARY INFORMATION**

This document is not to be reproduced, modified, adapted, published, translated in any material form in whole or in part nor disclosed to any third party without the prior written permission of Thales Alenia Space. @ 2022 Thales Alenia Space All rights reserved

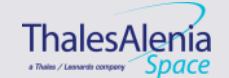

# **EXAMPLE OF NETWORK DISCOVERY**

# *Simulation Logic*

- SPACEMAN SW
- Connected to SPACEMAN PCIe board
- Connected in SpW to MOST PCIe board
- Linked to HW/SW Node (MOST node)
- **Linked to:** 
	- o either one Standard Node
	- o Or one RMAP Node
	- o Or one Router supporting RMAP

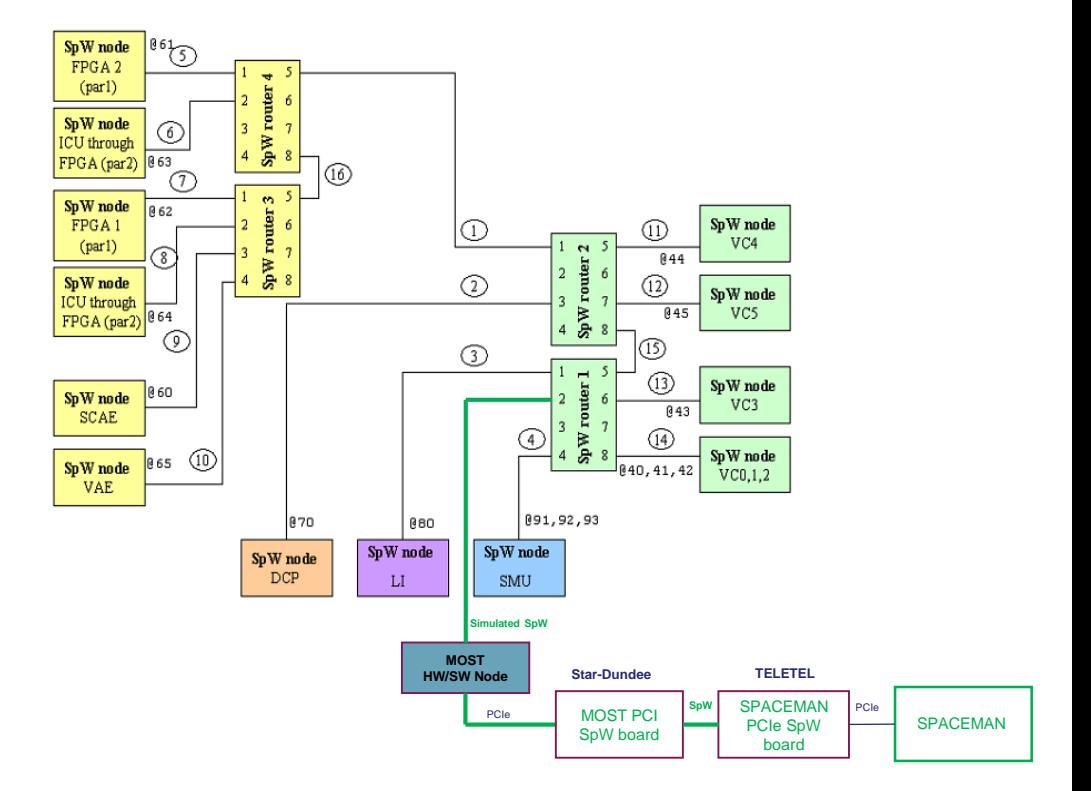

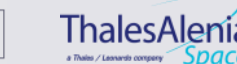

#### **Date:** 17/10/2022 **Ref:** xxxxx **Template:** 83230347-DOC-TAS-EN-006 /// 19

#### **PROPRIETARY INFORMATION**

This document is not to be reproduced, modified, adapted, published, translated in any material form in whole or in part nor disclosed to any third party without the prior written permission of Thales Alenia Space. @ 2022 Thales Alenia Space All rights reserved

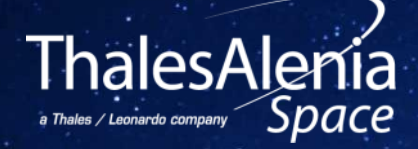

# **QUESTIONS?**

**Date:** 17/10/2022 /// 20 Ref: 0005-0012634704 **Template:** 83230347-DOC-TAS-EN-006

#### **PROPRIETARY INFORMATION**

This document is not to be reproduced, modified, adapted, published, translated in any material form in whole or in part nor disclosed to any third party without the prior written permission of Thales Alenia Space. © 2022 Thales Alenia Space All rights reserved

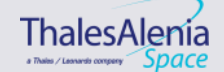